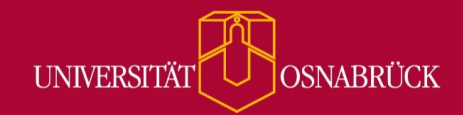

Bei Fragen oder Anregungen stehen wir Ihnen selbstverständlich zur Verfügung:

- offene Sprechstunde: montags zwischen 13:30-14:30 Uhr in https://vt.uos.de/ef3ll - Mailsupport: virtuos@uni-osnabrueck.de
- Telefonsupport: +49 541 969 6666 (Mo-Fr, 09:00-14:00 Uhr)

## **Mehr Informationen im Inhaltsverzeichnis**

Sie können nun bereits im Inhaltsverzeichnis erkennen, bei welchen Seiten in Ihrer Courseware Sie die Sichtbarkeit und Schreibrechte für Studierende oder Tutor:innen eingestellt haben. Die Symbole verfügen über ein hilfreiches Mouseover und sind im Lese- und Bearbeitungsmodus sichtbar.

- A = Diese Seite kann von Teilnehmenden bearbeitet werden
- B = Diese Seite hat eine zeitlich beschränkte Sichtbarkeit

C = Diese Seite kann von Teilnehmenden nicht gesehen werden

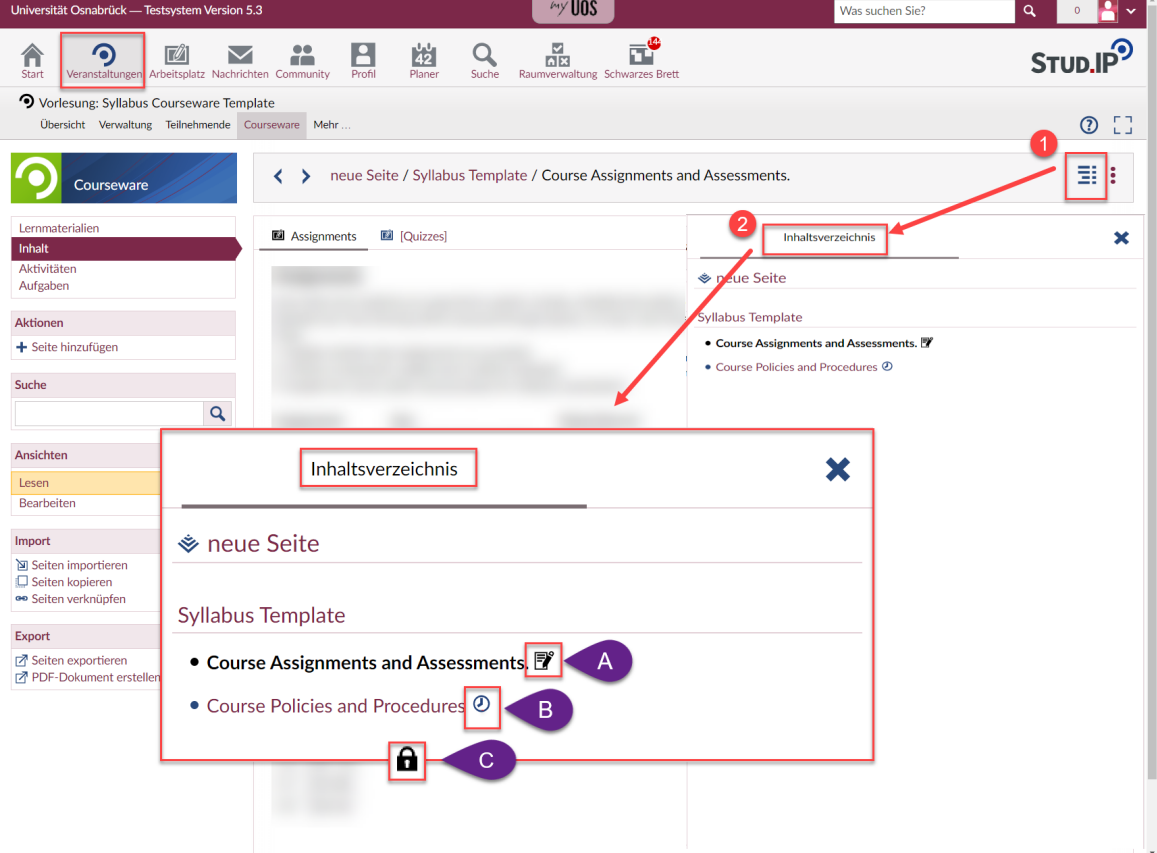

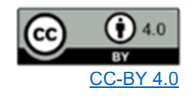

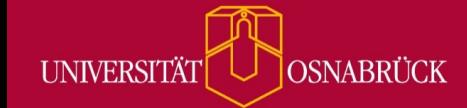

Bei Fragen oder Anregungen stehen wir Ihnen selbstverständlich zur Verfügung:

- offene Sprechstunde: montags zwischen 13:30-14:30 Uhr in <https://vt.uos.de/ef3ll> - Mailsupport: [virtuos@uni-osnabrueck.de](mailto:virtuos@uni-osnabrueck.de)
- Telefonsupport: +49 541 969 6666 (Mo-Fr, 09:00-14:00 Uhr)

Die Schreibrechte stellen Sie wie auf dem Screenshot abgebildet ein. Das Menü mit den drei Punkten finden Sie rechts oben neben dem Inhaltsverzeichnis auf jeder Courseware**seite**.

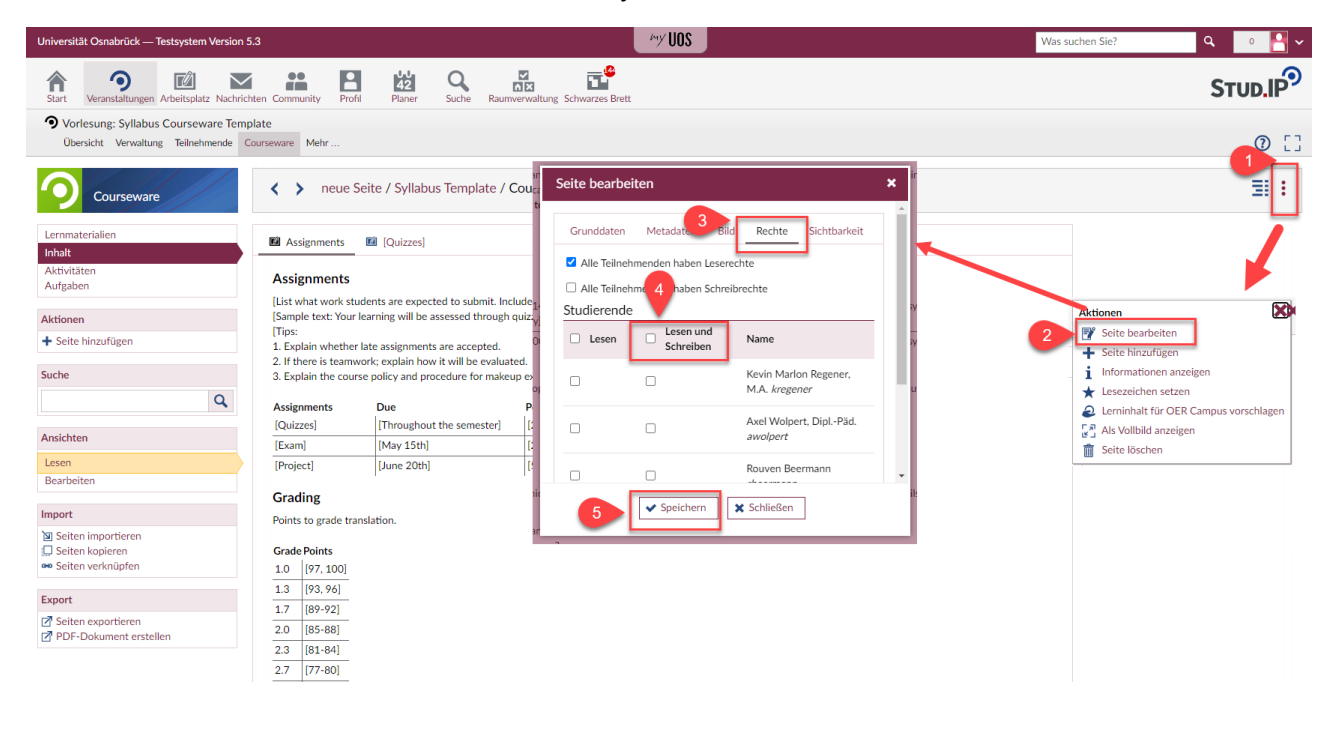